# **Control de datos en Oracle 11g**

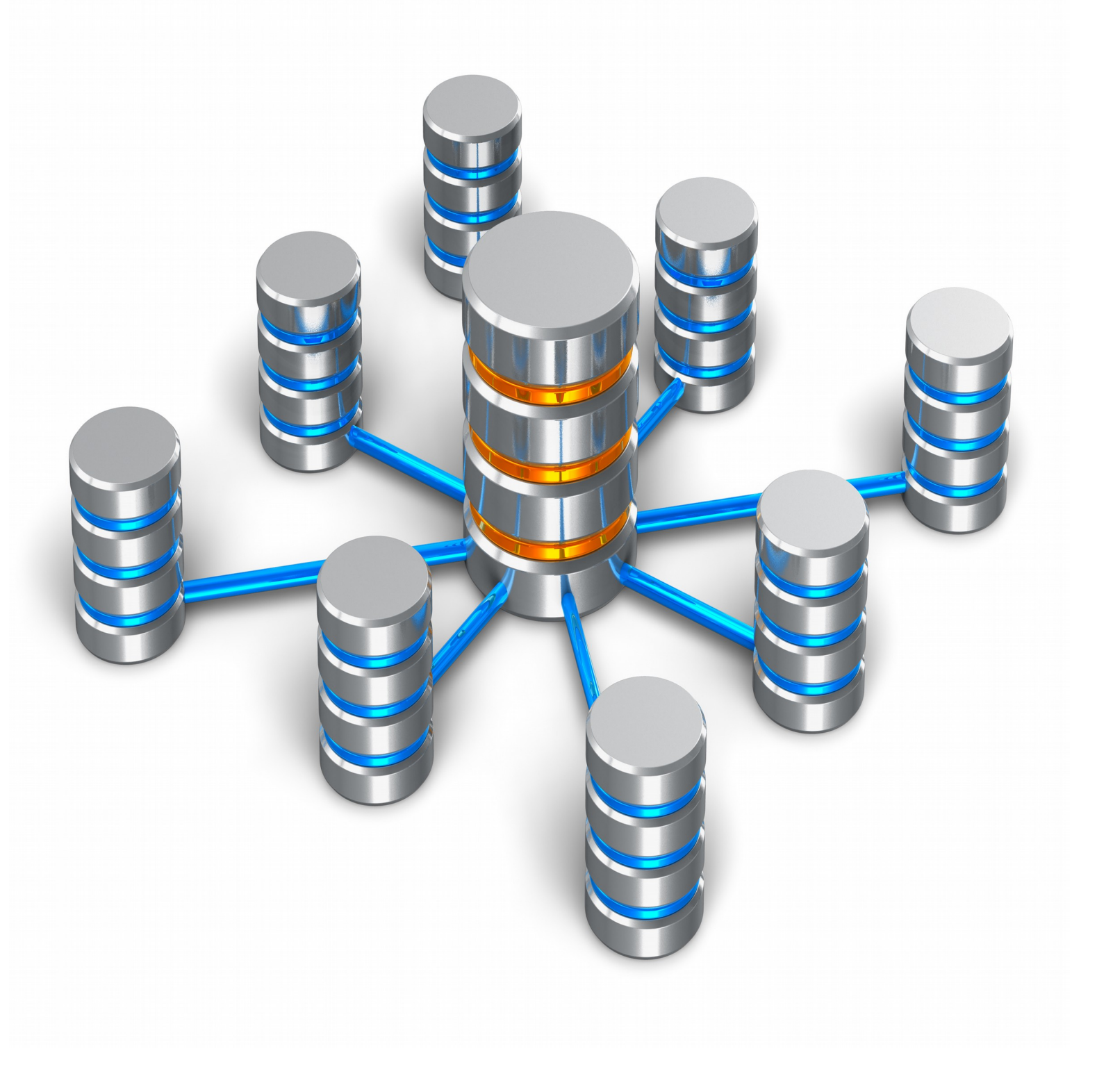

**Proyecto realizado por Alejandro Valencia Valles para ASIR**

# Índice

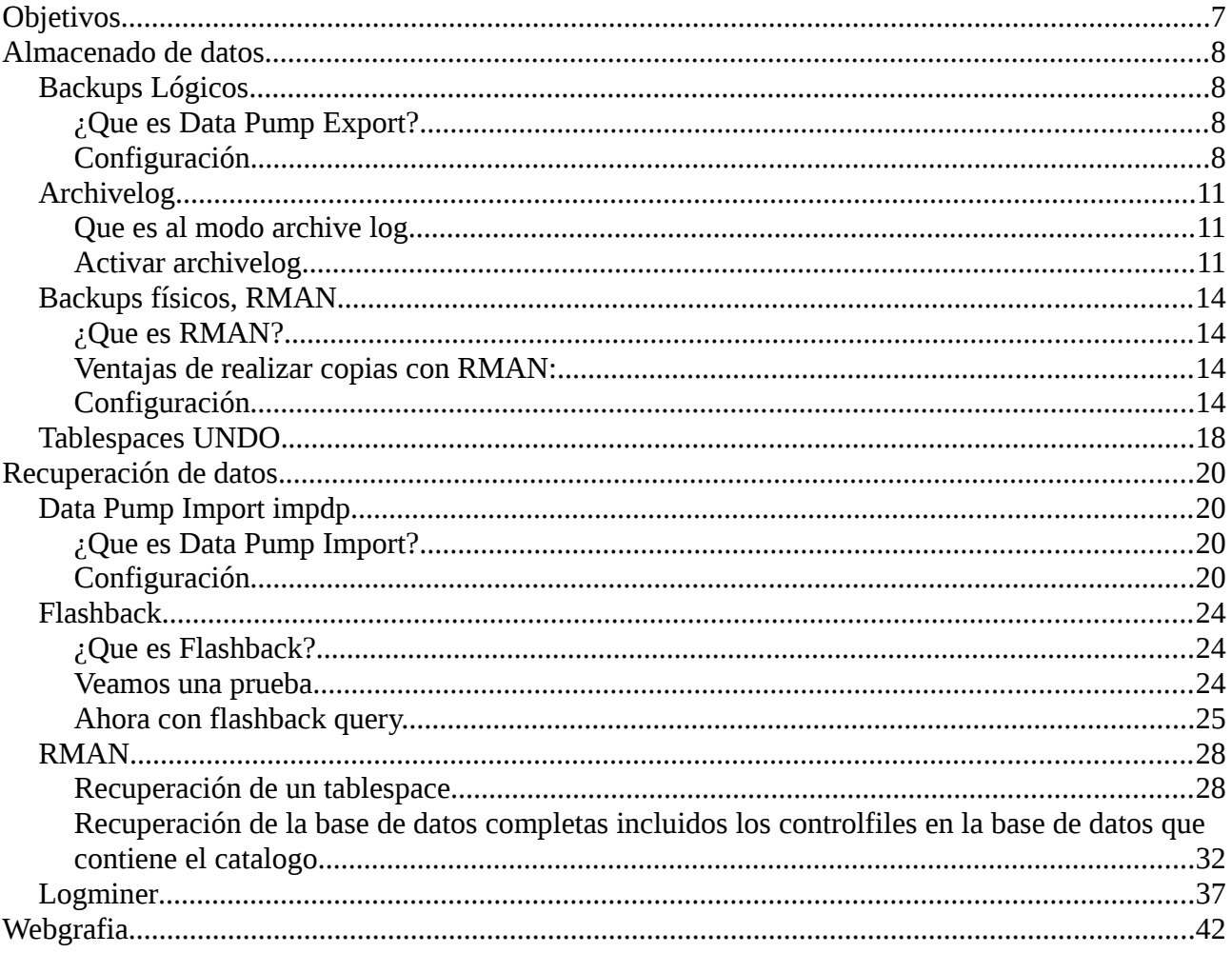

# <span id="page-2-0"></span>**Objetivos**

A lo largo de este proyecto veremos distintos sistemas de control de datos.

Que significa control de datos veremos las herramientas que nos implementa el sistema gestor de bases de datos Oracle 11G R2 para mantener nuestros datos seguros.

Usaremos los siguientes métodos de guardado de datos:

- Realización de backups lógicos, con Data Pump Export (expdp).
- Activar modo archivelog.
- Realización de backups físicos con Rman.
- Tablespace UNDO.

Utilizaremos los siguientes métodos de recuperación:

- Data Pump Import (impdp).
- Flashback
- recovery datafile
- RMAN
- Logminer

Utilizaremos todos estos sistemas para ver como recuperar distintos elementos de nuestra base de datos.

# <span id="page-3-3"></span>**Almacenado de datos.**

# <span id="page-3-0"></span>**Backups Lógicos.**

### <span id="page-3-1"></span>**¿Que es Data Pump Export?**

Para los backups lógicos utilizaremos Data Dump Expport (expdp), esta es una herramienta ofrecida por oracle que nos permite realizar copias de nuestros datos y esquemas de una base de datos de una forma sencilla y rápida.

Data Dump Export es una evolución del Export tradicional.

Las principales ventajas de Data Pump Export:

- Podemos exportar en paralelo, escribiendo en múltiples archivos en diferentes discos. Por ejemplo, especificando el parámetro PARALLEL=2 y dos directorios con los nombres de archivos destino, DUMPFILE=dir1:/file1.dp, dir2:/file2.dp.
- Posibilidad de realizar attach y dettach del trabajo, monitoreando el trabajo remotamente.
- Más opciones para filtrado de metadatos (parámetros EXCLUDE e INCLUDE).
- Podemos estimar los requerimientos de espacio en disco con el parámetro ESTIMATE\_ONLY, antes de ejecutar la tarea.
- Los datos pueden ser exportados desde una BD remota utilizando un DB link.
- Puede especificarse la versión de la BD y exportar solo los objetos compatibles con dicha versión.

Data Pump export crea archivos conocidos como dumps files los cuales tiene un formato propietario que solo Data Pump Import puede entender.

### <span id="page-3-2"></span>**Configuración.**

Data Pump es una tecnología servidor. Por esto, los ficheros dump y log son generados en directorios del servidor oracle. Data Pump requiere objetos directorios que para poder acceder al directorio donde se exportará o importarán los datos.

Como declaramos este directorio.

SOL> create directory expdp\_dir as '/home/oracle/app/oracle/product/11.2.0/dbhome\_2/export' 2 ;

Directory created.

Una vez creado le daremos permisos de lectura y escritura a los usuarios que usen data pump export

y import:

SQL> grant read,write on directory expdp\_dir to system;

Grant succeeded.

Comenzemos con Data Pump Export.

Data pump puede trabajar desde la linea de comando o bien desde un fichero de configuración.

Data pump se lanza desde la linea de comandos.

expdp system/system DIRECTORY=expdp\_dir DUMPFILE=expfull.dmp FULL=y LOGFILE=expfull.log

Esta es la forma mas completa y sencilla de exportar aunque data pump nos permite muchísimas más configuraciones.

La exportación por esquemas.

expdp system/system schemas=scott DIRECTORY=expdp\_dir DUMPFILE=expscott.dmp LOGFILE=expscott.log

Exrtacion por tablas.

expdp system/system DIRECTORY=expdp\_dir DUMPFILE=expscott-DEPT-EMP.dmp LOGFILE=expscott-DEPT-EMP.log tables=SCOTT.DEPT,SCOTT.EMP

Nota los Logs son muy amplios pondré el de la exportación de tablas del esquema scott ya que es el mas complejo y a la vez el log mas corto.

Export: Release 11.2.0.2.0 - Production on Sat Dec 16 12:39:53 2017

Copyright (c) 1982, 2009, Oracle and/or its affiliates. All rights reserved.

Connected to: Oracle Database 11g Enterprise Edition Release 11.2.0.2.0 - Production With the Partitioning, OLAP, Data Mining and Real Application Testing options Starting "SCOTT"."SYS\_EXPORT\_TABLE\_01": scott/\*\*\*\*\*\*\*\* DIRECTORY=expdp\_dir DUMPFILE=expscott-DEPT-EMP.dmp LOGFILE=expscott-DEPT-EMP.log tables=SCOTT.DEPT,SCOTT.EMP Estimate in progress using BLOCKS method... Processing object type TABLE\_EXPORT/TABLE/TABLE\_DATA Total estimation using BLOCKS method: 128 KB Processing object type TABLE\_EXPORT/TABLE/TABLE Processing object type TABLE\_EXPORT/TABLE/INDEX/INDEX Processing object type TABLE\_EXPORT/TABLE/CONSTRAINT/CONSTRAINT Processing object type TABLE\_EXPORT/TABLE/INDEX/STATISTICS/INDEX\_STATISTICS Processing object type TABLE\_EXPORT/TABLE/CONSTRAINT/REF\_CONSTRAINT Processing object type TABLE\_EXPORT/TABLE/STATISTICS/TABLE\_STATISTICS

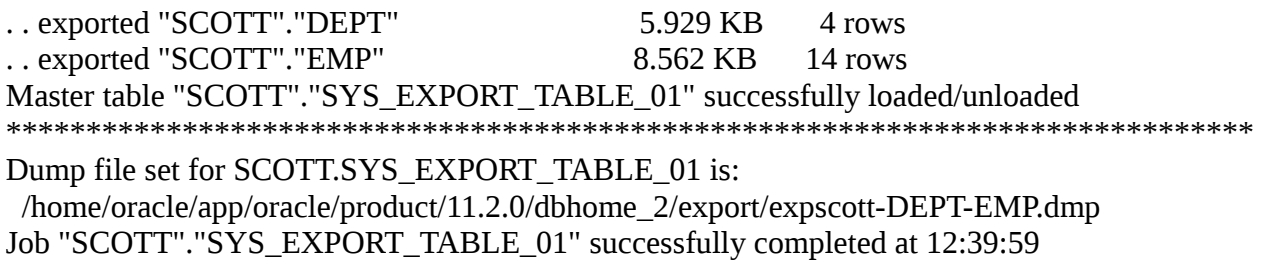

Veamos los parametros utilizados:

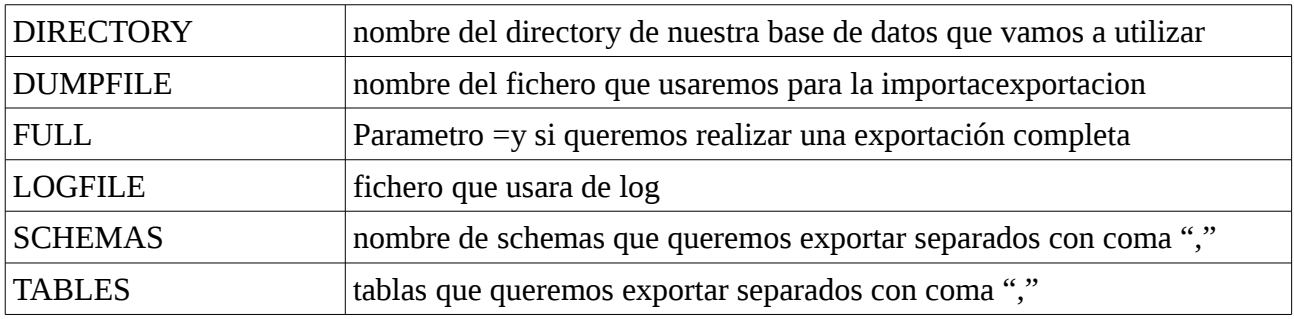

Hay más opciones, como por ejemplo:

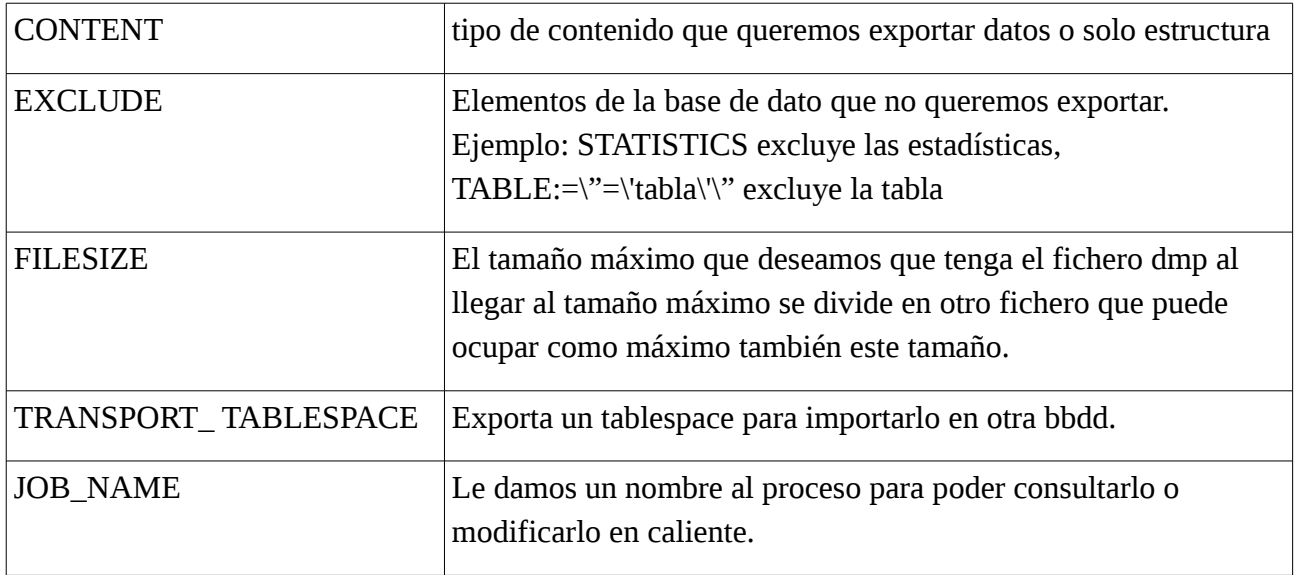

# <span id="page-6-0"></span>**Archivelog.**

### <span id="page-6-1"></span>**Que es al modo archive log.**

Es el modo en que nuestro sistema oracle va almacenando la información de todos los cambios que se van realizando en nuestra base de datos, oracle guarda todas las transacciones que se realizan en unos fichero denominados redo log online (redo log en linea). Cuando oracle no tiene el modo archive log activado cuando estos ficheros se llenan vuelve al primero y va reescribiendolos en cambio cuando ponemos nuestra base de datos en modo archivelog una vez terminado estos redo log online los copia en unos fichero denominado redo log offline(redo log fuera de linea).

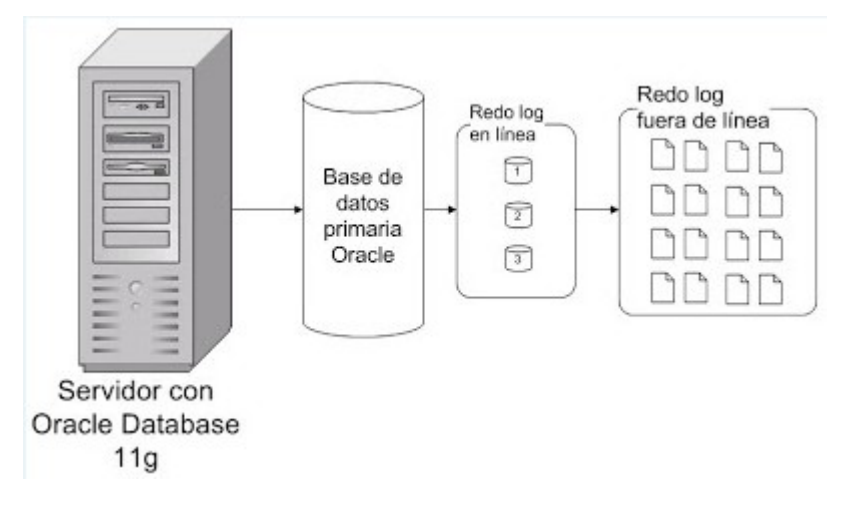

De forma que vamos realizan una copia de todas las transacciones que se hacen.

Con este mecanismo tendremos varias ventajas:

- Se podrán realizar copias de seguridad físicas online, copias de los ficheros físicos sin detener la base de datos.
- Se podrá recuperar la base de datos en un momento específico del tiempo, se podrá recuperar la base de datos a una hora y día indicados.

Los dos problemas de este modo es que necesitaremos de espacio en disco y la limpieza cada cierto tiempo de ficheros y que puede ralentizar infimamente la base de datos.

### <span id="page-6-2"></span>**Activar archivelog.**

En primer lugar comprobaremos que nuestra base de datos no esta puesta en modo archive log.

Para ello nos conectamos a la base de datos como sys y ejecutamos el siguyiente comando.

Archive log list

Vemos en la salida que no esta en modo archive log.

SQL> archive log list

Database log mode No Archive Mode Automatic archival Disabled Archive destination USE\_DB\_RECOVERY\_FILE\_DEST Oldest online log sequence 612 Current log sequence 614

Tambien podemos ver el estado del archive log con la siguiente consulta.

Select name, log\_mode from v\$database;

Para activar el modo archive log tendremos que tener la base de datos en modo mount.

Con lo que la apagaremos.

Shutdown immediate

Arrancamo la base de datos en modo mount.

Startup mount;

Activamos el modo archivelog.

Alter database archivelog;

Abrimos la base de datos.

Alter database open;

Veamos la salida completa.

SQL> Shutdown immediate

Database closed.

Database dismounted.

ORACLE instance shut down.

SQL> Startup mount;

ORACLE instance started.

Total System Global Area 456146944 bytes

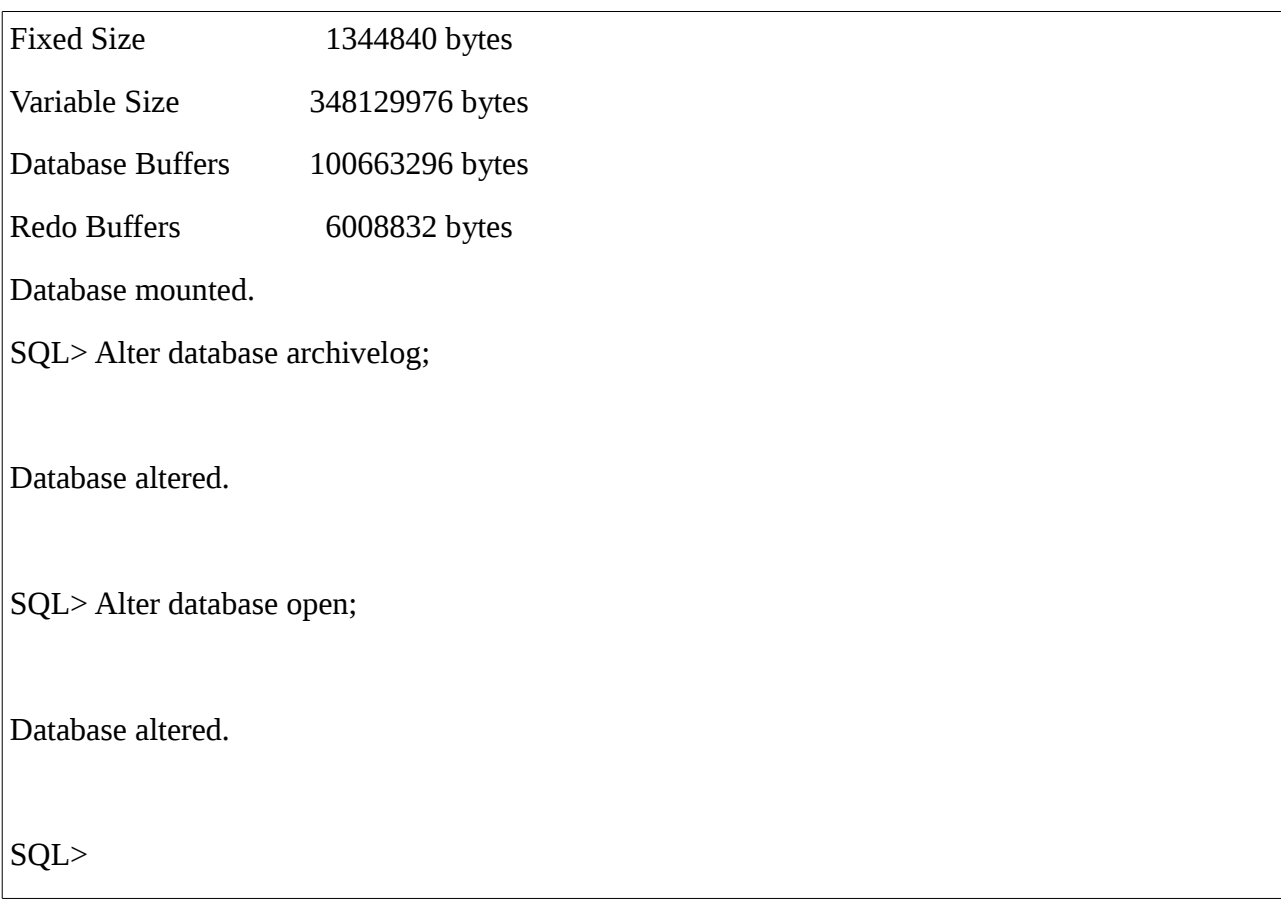

Realizamos la comprobación:

SQL> Select name, log\_mode from v\$database; NAME LOG\_MODE --------- ------------ ORCL ARCHIVELOG SQL> Archive log list Database log mode Archive Mode Automatic archival Enabled Archive destTablespace created.ination USE\_DB\_RECOVERY\_FILE\_DEST Oldest online log sequence 612 Next log sequence to archive 614 Current log sequence 614 SQL>

# <span id="page-9-0"></span>**Backups físicos, RMAN.**

### <span id="page-9-1"></span>**¿Que es RMAN?**

El RMAN (Recovery Manager) es una herramienta de Oracle que sirve para realizar las tareas que están relacionadas con la seguridad de los datos como por ejemplo hacer copias de seguridad, restauraciones, recuperaciones y muchas otras cosas más.

### <span id="page-9-2"></span>**Ventajas de realizar copias con RMAN:**

 Control sobre las copias: siempre el RMAN guarda información sobre qué copias de seguridad se han hecho y de qué se han hecho las copias de seguridad, donde están ubicadas esas copias y esa información es muy útil para luego hacer restauraciones. Es decir RMAN sabe dónde está ubicada cada copia de la base de datos, archivo dañado, etc.

Lo necesario para recuperar: RMAN posee toda la información necesaria para realizar la recuperación tanto de la base de datos como de archivos dañados, etc.

Restauraciones Directas: RMAN se encarga de ir a buscar la copia de seguridad que corresponde para ser recuperada y restaurarla en el sitio que le corresponde.

Politicas de Seguridad: nos permite ingresar la frecuencia con que tenemos que hacer el backup, cuándo se considera que un backup ya no es necesario guardarlo, etc.

### <span id="page-9-3"></span>**Configuración**

Vamos a crear Catalogo de RMAN (Recovery Catalog) ésta estrategia se basa en crear un repositorio de información, un tablespace con un usuario y hacer que allí se guarde toda la información para gestionar las copias de seguridad de una base de datos.

Para que nuestro RMAN funcione correctamente necesitamos que nuestra base de datos este en modo archivelog

Primero tenemos que crear el usuario y tablespace.

```
CREATE TABLESPACE rman_ts DATAFILE 
'/home/oracle/app/oracle/oradata/orcl/rman_ts.dbf' SIZE 300M;
```
#### Creamos el usuario.

CREATE USER rman2\_user IDENTIFIED BY rman2\_user DEFAULT TABLESPACE rman2\_ts QUOTA UNLIMITED ON rman2\_ts;

#### Le damos privilegios

GRANT RECOVERY\_CATALOG\_OWNER TO rman2\_user;

#### GRANT CONNECT, RESOURCE TO rman\_user;

Ahora realizaremos la conexión de rman con el usuario de la base de datos.

[oracle@localhost  $\sim$ ]\$ rman

Recovery Manager: Release 11.2.0.2.0 - Production on Sat Dec 16 11:06:18 2017

Copyright (c) 1982, 2009, Oracle and/or its affiliates. All rights reserved.

RMAN> CONNECT CATALOG rman\_user

recovery catalog database Password: connected to recovery catalog database

Creamos el catalogo. El catálogo es un listado de toda la información que necesita rman para realizar las recuperaciones de datos.

RMAN> CREATE CATALOG TABLESPACE rman\_ts;

recovery catalog created

Una vez creado el catálogo tenemos que conectarnos con nuestro usuario rman\_user.

[oracle@localhost  $\sim$ ]\$ rman target=/ catalog rman\_user

Recovery Manager: Release 11.2.0.2.0 - Production on Sat Dec 16 11:09:49 2017

Copyright (c) 1982, 2009, Oracle and/or its affiliates. All rights reserved.

connected to target database: ORCL (DBID=1229390655) recovery catalog database Password: connected to recovery catalog database

Una vez conectados a rman y a nuestro catálogo registramos nuestra base de datos.

RMAN> REGISTER DATABASE;

database registered in recovery catalog starting full resync of recovery catalog full resync complete

RMAN>

Ya tendríamos nuestra base de datos registrada y prerparada.

Ahora solo tendriamos que lanzar una copia de seguridad.

RMAN> backup database;

Starting backup at 17-DEC-17 allocated channel: ORA\_DISK\_1 channel ORA\_DISK\_1: SID=69 device type=DISK channel ORA\_DISK\_1: starting full datafile backup set channel ORA\_DISK\_1: specifying datafile(s) in backup set input datafile file number=00002 name=/home/oracle/app/oracle/oradata/orcl/sysaux01.dbf input datafile file number=00001 name=/home/oracle/app/oracle/oradata/orcl/system01.dbf input datafile file number=00011 name=/home/oracle/app/oracle/oradata/orcl/rman\_ts.dbf input datafile file number=00004 name=/home/oracle/app/oracle/oradata/orcl/users01.dbf input datafile file number=00003 name=/home/oracle/app/oracle/oradata/orcl/undotbs01.dbf input datafile file number=00012 name=/home/oracle/app/oracle/oradata/orcl/undotbs-personal.dbf input datafile file number=00005 name=/home/oracle/app/oracle/oradata/orcl/example01.dbf input datafile file number=00010 name=/home/oracle/app/oracle/oradata/orcl/APEX\_2614203650434107.dbf input datafile file number=00006 name=/home/oracle/app/oracle/oradata/orcl/APEX\_1930613455248703.dbf input datafile file number=00007 name=/home/oracle/app/oracle/oradata/orcl/APEX\_2041602962184952.dbf input datafile file number=00008 name=/home/oracle/app/oracle/oradata/orcl/APEX\_2610402357158758.dbf input datafile file number=00009 name=/home/oracle/app/oracle/oradata/orcl/APEX\_2611417663389985.dbf channel ORA\_DISK\_1: starting piece 1 at 17-DEC-17 channel ORA\_DISK\_1: finished piece 1 at 17-DEC-17 piece handle=/home/oracle/app/oracle/flash\_recovery\_area/ORCL/backupset/2017\_12\_17/o1\_mf\_nnndf \_TAG20171217T101733\_f3ff5yol\_.bkp tag=TAG20171217T101733 comment=NONE channel ORA\_DISK\_1: backup set complete, elapsed time: 00:02:56 Finished backup at 17-DEC-17 Starting Control File and SPFILE Autobackup at 17-DEC-17 piece handle=/home/oracle/app/oracle/flash\_recovery\_area/ORCL/autobackup/2017\_12\_17/o1\_mf\_s\_96 2965233\_f3ffclt6\_.bkp comment=NONE Finished Control File and SPFILE Autobackup at 17-DEC-17

Verificamos el estado de la copia.

#### RMAN> RESTORE VALIDATE DATABASE;

Starting restore at 17-DEC-17 using channel ORA\_DISK\_1

channel ORA\_DISK\_1: starting validation of datafile backup set channel ORA\_DISK\_1: reading from backup piece /home/oracle/app/oracle/flash\_recovery\_area/ORCL/backupset/2017\_12\_17/o1\_mf\_nnndf\_TAG2 0171217T101733\_f3ff5yol\_.bkp channel ORA\_DISK\_1: piece handle=/home/oracle/app/oracle/flash\_recovery\_area/ORCL/backupset/2017\_12\_17/o1\_mf\_nnndf

\_TAG20171217T101733\_f3ff5yol\_.bkp tag=TAG20171217T101733 channel ORA\_DISK\_1: restored backup piece 1 channel ORA\_DISK\_1: validation complete, elapsed time: 00:00:45 Finished restore at 17-DEC-17

Vemos como pone que tenemos 1 pieza y nos la valida.

Podemos ver la configuración de RMAN.

RMAN> SHOW ALL;

RMAN configuration parameters for database with db\_unique\_name ORCL are: CONFIGURE RETENTION POLICY TO REDUNDANCY 1; # default CONFIGURE BACKUP OPTIMIZATION OFF; # default CONFIGURE DEFAULT DEVICE TYPE TO DISK; # default CONFIGURE CONTROLFILE AUTOBACKUP ON; CONFIGURE CONTROLFILE AUTOBACKUP FORMAT FOR DEVICE TYPE DISK TO '%F'; # default CONFIGURE DEVICE TYPE DISK PARALLELISM 1 BACKUP TYPE TO BACKUPSET; # default CONFIGURE DATAFILE BACKUP COPIES FOR DEVICE TYPE DISK TO 1; # default CONFIGURE ARCHIVELOG BACKUP COPIES FOR DEVICE TYPE DISK TO 1; # default CONFIGURE MAXSETSIZE TO UNLIMITED; # default CONFIGURE ENCRYPTION FOR DATABASE OFF; # default CONFIGURE ENCRYPTION ALGORITHM 'AES128'; # default CONFIGURE COMPRESSION ALGORITHM 'BASIC' AS OF RELEASE 'DEFAULT' OPTIMIZE FOR LOAD TRUE ; # default CONFIGURE ARCHIVELOG DELETION POLICY TO NONE; # default CONFIGURE SNAPSHOT CONTROLFILE NAME TO '/home/oracle/app/oracle/product/11.2.0/dbhome\_2/dbs/snapcf\_orcl.f'; # default RMAN>

# <span id="page-13-0"></span>**Tablespaces UNDO.**

Todas las bases de dato oracle deben tener un metodo para mantener la información que es usada para realizar un rollback. Tal información consiste en registros de acciones de transacciones, antes de realizarse su commit correspondiente. A esta colección de registros se les conoce como Undo. Los registros de Undo son usados para:

- Realizar rollback de transacciones cuando se usa la sentencia ROLLBACK.
- Recuperar la base de datos
- Proveer consistencia de lectura
- Hacer una recuperación de una corrupción lógica

Cuando se realiza una sentencia rollback, los registros en undo son usados para deshacer los cambios que fueron hechos en la base de datos por la transacción que aún no ha sido commiteado.

¿Que se almacena en el UNDO?

No se guarda los bloques de datos modificados (error habitual). Lo que se guarda es la información mínima necesaria para cumplir los 2 objetivos del UNDO:

1.- Asegurar la consistencia en lectura. Significa que si hay 100 usuarios trabajando concurrentemente y uno de ellos hace una consulta sobre la base de datos para obtener un informe, aunque la consulta tarde 10 minutos en dar una respuesta Oracle debe darle la información del momento en el que la ha lanzado el usuario. Mientras se ejecutaba esa consulta ha podido haber cambios, pero el usuario necesita saber la situación en el momento de lanzarla.

2.- Permitir la recuperación en caso de rollback. Un usuario puede lanzar varias sentencias que formen una sola transacción. Un cliente compra un billete de avión. Hay que actualizar la tabla de billetes vendidos, la del cliente con sus datos y una cuantas más. Si cualquiera de las actualizaciones falla toda la transacción hay que echarla atrás deshaciendo los cambios realizados.

¿Cual es esa información mínima? Pues depende:

Si el usuario inserta una fila nueva en una tabla al undo sólo irá el rowid del registro insertado, ya que para deshacer lo único que tiene que hacer es una delete de ese rowid.

¿Que se actualiza un campo de un registro? El undo guardará la información de ese campo antes de su modificación.

Como podemos crear un tablespace del tipo UNDO, pues muy sencillo con la siguiente orden.

create undo tablespace undotbs datafile '/home/oracle/app/oracle/oradata/orcl/undotbs-

personal.dbf' size 100M;

Tablespace created.

¿ Como gestiona ORACLE el tablespace UNDO ?

Oracle lo puede gestionar de dos maneras distintas:

1.- SMU (System Managed Undo)- (AUTO\*) o lo que es lo mismo, modo automático de gestión, donde no se utilizan los segmentos de rollback externos, la información de UNDO se almacena en un tablespace especial dedicado exclusivamente a este objetivo.

2.- RBU (modo manual de gestión del UNDO) – (MANUAL\*) . Se almacena de forma externa en segmentos de rollback. Este era el único método que existía en versiones anteriores de Oracle.

Ambos modos de gestión se establecen mediante el parámetro dinámico UNDO\_MANAGEMENT que libera a los DBA´s de la administración y monitoreo si lo configuras en modo AUTO.

Ejemplo para setear el parámetro en modo AUTO:

SQL> alter system set undo\_management = AUTO;

¿ Cómo ver que valores de UNDO tenemos configurados en la BBDD ?

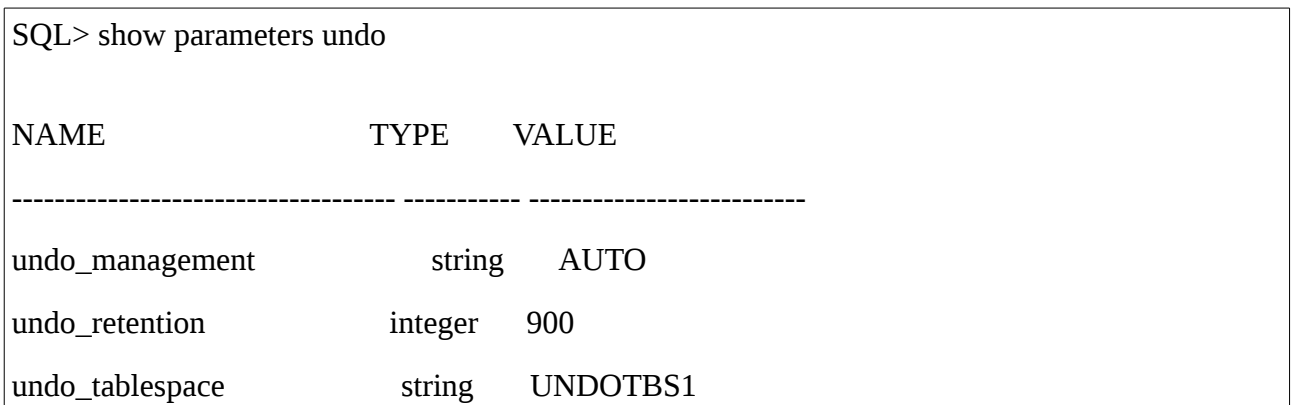

¿ Que significan ?

undo\_management: explicado en el punto anterior.

undo\_retention: Parámetro dinámico que indica en segundos (900 por defecto) cuanto tiempo ha de permanecer, al menos, la información de UNDO disponible.

undo\_tablespace: Parámetro dinámico que indica el tablespace de almacenamiento de "UNDO" a usar en el arranque.

# <span id="page-15-0"></span>**Recuperación de datos.**

# <span id="page-15-1"></span>**Data Pump Import impdp**

### <span id="page-15-2"></span>**¿Que es Data Pump Import?**

Data Pump Import al igual que el Data Pump Export es una evolución del Import.

Es una herramienta proporcianada por Oracle para la importacion de los ficheros de backups lógicos creados por Data Pump Export, que vimos anteriormente.

Las principales ventajas del Data Pump Import :

- Durante la tarea de impdp podemos cambiar el destino de los datafiles, esquemas y tablespaces (REMAP\_DATAFILES, REMAP\_SCHEMA, REMAP\_TABLESPACE).
- Nos permite filtrar los datos durante la ejecución de impdp.
- Puede importarse desde una BD hacia otra sin escribir a un archivo de dump, especificando el parámetro NETWORK\_LINK.
- El status de los trabajos pueden ser consultados directamente desde el data dictionary. Por ejemplo, dba\_datapump\_jobs, dba\_datapump\_sessions, etc.

### <span id="page-15-3"></span>**Configuración**

La igual que con Data Pump Export necesitamos crear un directorio donde se encuentren los ficheros.

SQL> create directory impdp\_dir as '/home/oracle/app/oracle/product/11.2.0/dbhome\_2/export';

Directory created.

SQL> grant read,write on directory impdp\_dir to system;

Grant succeeded.

Realicemos una importación por ejemplo borramos el usuario SCOTT.

NOTA: Antes de borrar asegúrese de tener un fichero dmp exportado con anterioridad que dontenga los datos a recuperar.

SQL> drop user scott cascade;

User dropped.

Salimos de sqlplus y realizamos una importacion de nuestro fichero full que exportamos anteriormente.

[oracle@localhost ~]\$ impdp system/system schemas=SCOTT directory=impdp\_dir dumpfile=expfull.dmp logfile=impdpSCOTT.log

Import: Release 11.2.0.2.0 - Production on Sun Dec 17 01:47:05 2017

Copyright (c) 1982, 2009, Oracle and/or its affiliates. All rights reserved.

Connected to: Oracle Database 11g Enterprise Edition Release 11.2.0.2.0 - Production

With the Partitioning, OLAP, Data Mining and Real Application Testing options Master table "SYSTEM"."SYS\_IMPORT\_SCHEMA\_01" successfully loaded/unloaded Starting "SYSTEM"."SYS\_IMPORT\_SCHEMA\_01": system/\*\*\*\*\*\*\*\* schemas=SCOTT directory=impdp\_dir dumpfile=expfull.dmp logfile=impdpSCOTT.log Processing object type DATABASE\_EXPORT/SCHEMA/USER Processing object type DATABASE\_EXPORT/SCHEMA/GRANT/SYSTEM\_GRANT Processing object type DATABASE\_EXPORT/SCHEMA/ROLE\_GRANT Processing object type DATABASE\_EXPORT/SCHEMA/DEFAULT\_ROLE Processing object type DATABASE\_EXPORT/SCHEMA/TYPE/TYPE\_SPEC Processing object type DATABASE\_EXPORT/SCHEMA/PROCACT\_SCHEMA Processing object type DATABASE\_EXPORT/SCHEMA/XMLSCHEMA/XMLSCHEMA Processing object type DATABASE\_EXPORT/SCHEMA/TABLE/TABLE Processing object type DATABASE\_EXPORT/SCHEMA/TABLE/TABLE\_DATA . . imported "SCOTT"."DATA\_STAGING\_REPOS" 37.02 MB 28 rows .. imported "SCOTT". "DATA\_STAGING\_EVO" 10.99 MB 10000 rows . . imported "SCOTT"."DATA\_STAGING\_OTN" 11.06 MB 10000 rows . . imported "SCOTT"."DATA\_STAGING\_PTN" 11.02 MB 10000 rows .. imported "SCOTT"."DATA\_STAGING\_XQY" 10.96 MB 10000 rows . . imported "SCOTT"."STAT\_TABLE" 36.78 KB 178 rows .. imported "SCOTT". "DEPT" 5.929 KB 4 rows .. imported "SCOTT". "EMP" 8.562 KB 14 rows .. imported "SCOTT". "SALGRADE" 5.859 KB 5 rows .. imported "SCOTT". "BONUS" 0 KB 0 rows Processing object type DATABASE\_EXPORT/SCHEMA/TABLE/INDEX/INDEX Processing object type DATABASE\_EXPORT/SCHEMA/TABLE/CONSTRAINT/CONSTRAINT Processing object type DATABASE\_EXPORT/SCHEMA/TABLE/INDEX/STATISTICS/INDEX\_STATISTICS Processing object type DATABASE\_EXPORT/SCHEMA/TABLE/CONSTRAINT/REF\_CONSTRAINT Processing object type DATABASE\_EXPORT/SCHEMA/TABLE/STATISTICS/TABLE\_STATISTICS Job "SYSTEM"."SYS\_IMPORT\_SCHEMA\_01" successfully completed at 01:48:13 Esta es la salida.

Impdp como podemos ver comparte muchos parámetros con nuestro expdp aunque modifique un poco su significado al ser una importación en vez de un exportación se comprende perfectamente la diferencia.

Veamos los parametros:

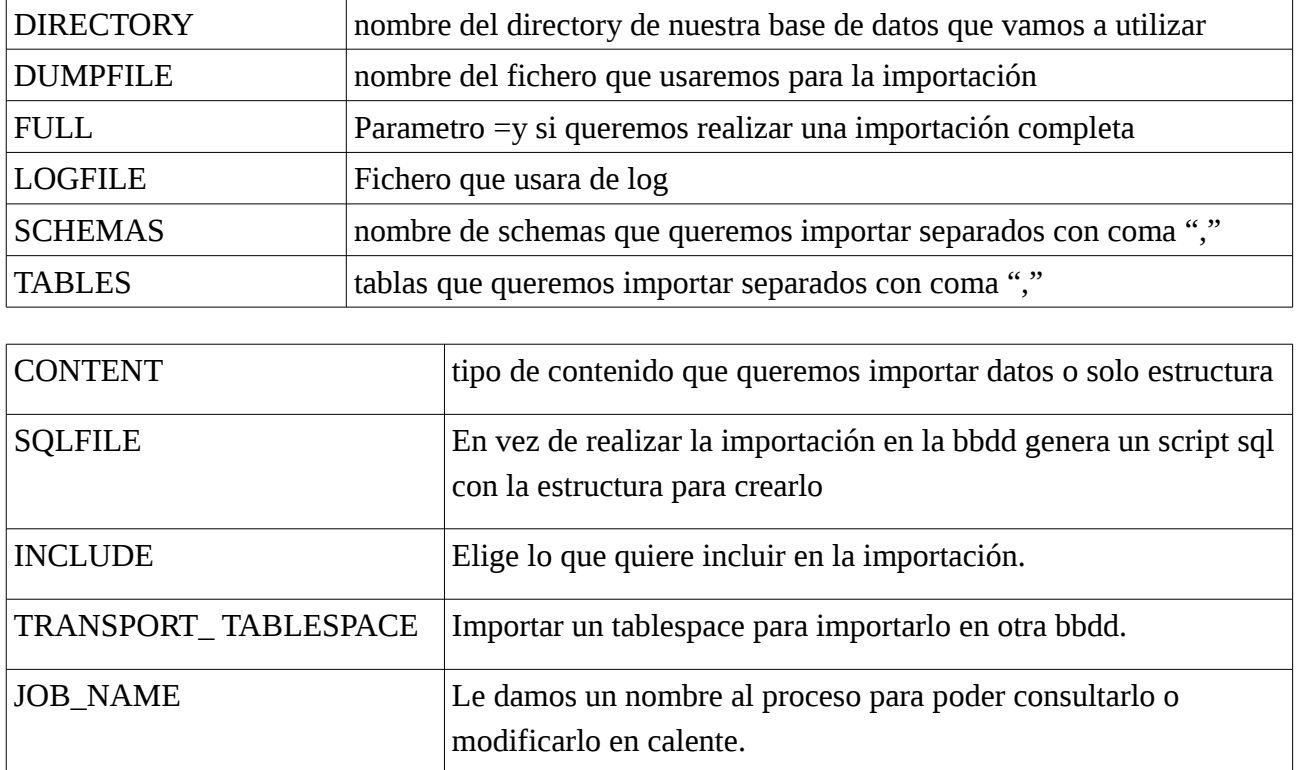

Veamos otro ejemplo.

Queremos exportar el codigo sql de un objeto como es la tabla emp del schema de scott.

impdp system SQLFILE=tabla-EMP.sql TABLES=SCOTT.EMP DIRECTORY=IMPDP\_DIR DUMPFILE=expscott.dmp LOGFILE=impdp\_SCOTT-EMP\_sqlfile.log JOB\_NAME=imp\_testuser

#### Veamos el codigo sql.

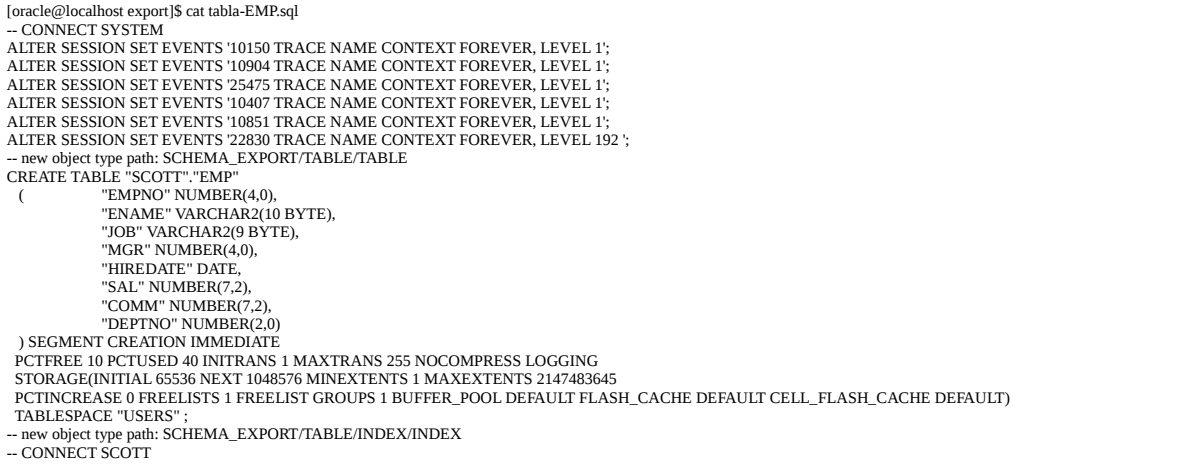

CREATE UNIQUE INDEX "SCOTT"."PK\_EMP" ON "SCOTT"."EMP" ("EMPNO") PCTFREE 10 INITRANS 2 MAXTRANS 255 STORAGE(INITIAL 65536 NEXT 1048576 MINEXTENTS 1 MAXEXTENTS 2147483645 PCTINCREASE 0 FREELISTS 1 FREELIST GROUPS 1 BUFFER\_POOL DEFAULT FLASH\_CACHE DEFAULT CELL\_FLASH\_CACHE DEFAULT) TABLESPACE "USERS" PARALLEL 1 ; ALTER INDEX "SCOTT"."PK\_EMP" NOPARALLEL; -- new object type path: SCHEMA\_EXPORT/TABLE/CONSTRAINT/CONSTRAINT<br>-- CONNECT SYSTEM ALTER TABLE "SCOTT"."EMP" ADD CONSTRAINT "PK\_EMP" PRIMARY KEY ("EMPNO") USING INDEX PCTFREE 10 INITRANS 2 MAXTRANS 255 STORAGE(INITIAL 65536 NEXT 1048576 MINEXTENTS 1 MAXEXTENTS 2147483645 PCTINCREASE 0 FREELISTS 1 FREELIST GROUPS 1 BUFFER\_POOL DEFAULT FLASH\_CACHE DEFAULT CELL\_FLASH\_CACHE DEFAULT) TABLESPACE "USERS" ENABLE; -- new object type path: SCHEMA\_EXPORT/TABLE/INDEX/STATISTICS/INDEX\_STATISTICS<br>DECLARE I\_N VARCHAR2(60); I\_O VARCHAR2(60); NV VARCHAR2(1); c DBMS\_METADATA.T\_VAR\_COLL; df varchar2(21) := 'YYYY-MM-DD:HH24:MI:SS'; stmt varchar2(300) := ' INSERT INTO "SYS"."IMPDP\_STATS" (type,version,flags,c1,c2,c3,c5,n1,n2,n3,n4,n5,n6,n7,n8,n9,n10,n11,n12,d1,cl1) VALUES ('T',6,:1,:2,:3,:4,:5,:6,:7,:8,:9,:10,:11,:12,:13,NULL,:14,:15,NULL,:16,:17)'; **BEGIN**  DELETE FROM "SYS"."IMPDP\_STATS"; i\_n := 'PK\_EMP'; i\_o := 'SCOTT'; EXECUTE IMMEDIATE stmt USING 2,I\_N,NV,NV,I\_O,14,1,14,1,1,1,0,14,NV,NV,TO\_DATE('2011-10-21 10:06:26',df),NV; DBMS\_STATS.IMPORT\_INDEX\_STATS('"' || i\_o || '"','"' || i\_n || '"',NULL,'"IMPDP\_STATS"',NULL,'"SYS"'); DELETE FROM "SYS"."IMPDP\_STATS"; END; /<br>-- new object type path: SCHEMA\_EXPORT/TABLE/CONSTRAINT/REF\_CONSTRAINT<br>ALTER TABLE "SCOTT"."EMP" ADD CONSTRAINT "FK\_DEPTNO" FOREIGN KEY ("DEPTNO")<br>-- new object type path: SCHEMA\_EXPORT/TABLE/STATISTICS/TABLE\_STATISTICS<br> DECLARE c varchar2(60);  $n$ varchar $2(1)$ ; df varchar $2(21)$  := 'YYYY-MM-DD:HH24:MI:SS': s varchar2(60) := 'SCOTT'; t varchar2(60) := 'EMP';  $p$  varchar $2(1)$ ; sp varchar $2(1)$ ; stmt varchar2(300) := 'INSERT INTO "SYS"."IMPDP\_STATS" (type,version,c1,c2,c3,c4,c5,n1,n2,n3,n4,n5,n6,n7,n8,n9,n10,n11,d1,r1,r2,ch1,flags,cl1) VALUES<br>(:1,6,:2,:3,:4,:5,:6,:7,:8,:9,:10,:11,:12,:13,:14,:15,:16,:17,:18,:19,:2 **BEGIN** DELETE FROM "SYS"."IMPDP\_STATS";<br>INSERT INTO "SYS"."IMPDP\_STATS" (type,version,flags,c1,c2,c3,c5,n1,n2,n3,n4,n9,n10,n11,n12,d1) VALUES (T',6,2,t,p,sp,s,<br>14,5,38,14,0,NULL,NULL,NULL, TO\_DATE('2011-10-21 10:06:26',df));  $T$  MPNO'; EXECUTE IMMEDIATE stmt USING 'C',t,p,sp,c,s, 14,.0714285714285714,14,14,0,7369,7934,4,0,nv,nv, TO\_DATE('2011-10-21 10:06:26',df),'C24A46','C25023',nv,2,nv;  $c = FNAMF'$  EXECUTE IMMEDIATE stmt USING 'C',t,p,sp,c,s, 14,.0714285714285714,14,14,0,3.38883673419062E+35,4.53054701071074E+35,6,0,nv,nv, TO\_DATE('2011-10-21 10:06:26',df),'4144414D53','57415244',nv,2,nv;  $:$   $\Box$  TOB' EXECUTE IMMEDIATE stmt USING 'C',t,p,sp,c,s, 5,.2,5,14,0,3.39086497213261E+35,4.32285038678150E+35,8,0,nv,nv, TO\_DATE('2011-10-21 10:06:26',df),'414E414C595354','53414C45534D414E',nv,2,nv;  $c := 'MGR';$ EXECUTE IMMEDIATE stmt USING 'C',t,p,sp,c,s,<br>
6,.1666666666666667,6,13,1,7566,7902,4,0,nv,nv, TO\_DATE('2011-10-21 10:06:26',df),'C24C43','C25003',nv,2,nv; END; / DECLARE  $c$  varchar $2(60)$ ; nv varchar2(1); df varchar2(21) := 'YYYY-MM-DD:HH24:MI:SS';<br>s varchar2(60) := 'SCOTT';  $t$  varchar $2(60) := EMP$ ; p varchar2(1);  $s$ p varchar $2(1)$ ; stmt varchar2(300) := 'INSERT INTO "SYS"."IMPDP\_STATS" (type,version,c1,c2,c3,c4,c5,n1,n2,n3,n4,n5,n6,n7,n8,n9,n10,n11,d1,r1,r2,ch1,flags,cl1) VALUES<br>(:1,6,:2,:3,:4,:5,:6,:7,:8,:9,:10,:11,:12,:13,:14,:15,:16,:17,:18,:19,:2 BEGIN  $NIII$  c := 'HIREDATE'; EXECUTE IMMEDIATE stmt USING 'C',t,p,sp,c,s,<br>
13,.0769230769230769,13,14,0,2444591,3,2446939,8,0,nv,nv,<br>
TO\_DATE('2011-10-21 10:06:26',df),'77B40C11010101','77BB0517010101',nv,2,nv; c := 'SAL'; EXECUTE IMMEDIATE stmt USING 'C',t,p,sp,c,s, 12,.0833333333333333,12,14,0,800,5000,4,0,nv,nv, TO\_DATE('2011-10-21 10:06:26',df),'C209','C233',nv,2,nv;  $=$  'COMM'<sup> $\cdot$ </sup> EXECUTE IMMEDIATE stmt USING 'C',t,p,sp,c,s,  $4, 25, 4, 4, 10, 0, 1400, 2, 0$  ny ny TO\_DATE('2011-10-21 10:06:26',df),'80','C20F',nv,2,nv;  $c = \text{'}\text{DEPTNO'}$  EXECUTE IMMEDIATE stmt USING 'C',t,p,sp,c,s, 3, 333333333333333 3,14,0,10,30,3,0,nv,nv TO\_DATE('2011-10-21 10:06:26',df),'C10B','C11F',nv,2,nv; DBMS\_STATS.IMPORT\_TABLE\_STATS('"SCOTT"',"'EMP"',NULL,'"IMPDP\_STATS"',NULL,NULL,"'SYS''); DELETE FROM "SYS''.'IMPDP\_STATS''; END<sup>.</sup> /

# <span id="page-19-0"></span>**Flashback**

### <span id="page-19-1"></span>**¿Que es Flashback?**

Desde que existen las base de datos Oracle, existen también los segmentos de rollback (que luego evolucionaron para convertirse en segmentos de UNDO).

Flashback es una herramienta que nos permite consultar estos segmentos de forma que durante un tiempo podríamos acceder a la información de un estado anterior de la base de datos.

Desventaja de este sistema, tenemos un numero de acciones y de tiempo en el que poder actuar antes poder revetir los cambios.

### <span id="page-19-2"></span>**Veamos una prueba.**

Tenemos nuestra tabla de pruebas en nuestra base de datos en el esquema de scott.

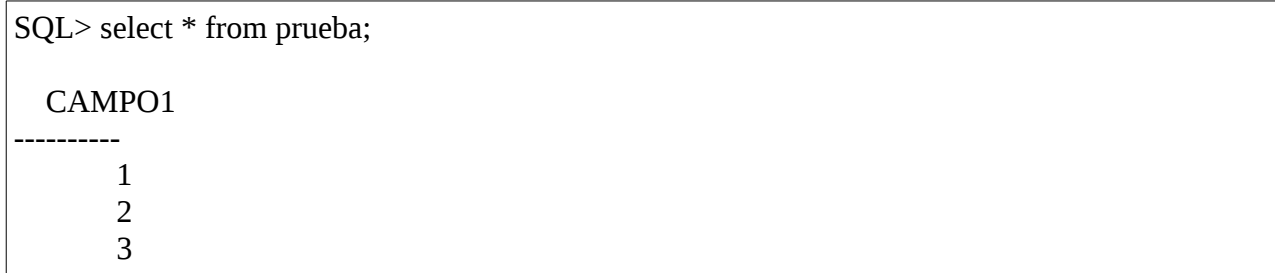

Por error alguien la borra.

```
SQL> drop table prueba
  2 ;
Table dropped.
SQL> select * from prueba
 2 ;
select * from prueba
 *
ERROR at line 1:
ORA-00942: table or view does not exist
```
Bien para poder realizar la recuperación lo primero seria mirar si aún contiene nuestro UNDO los datos

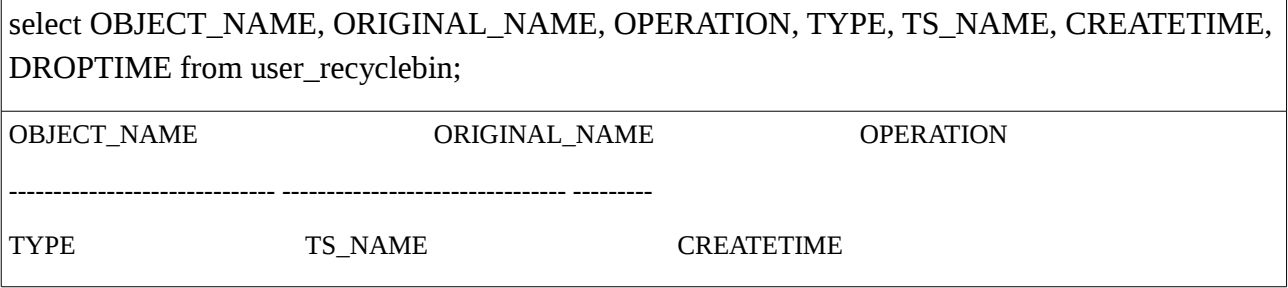

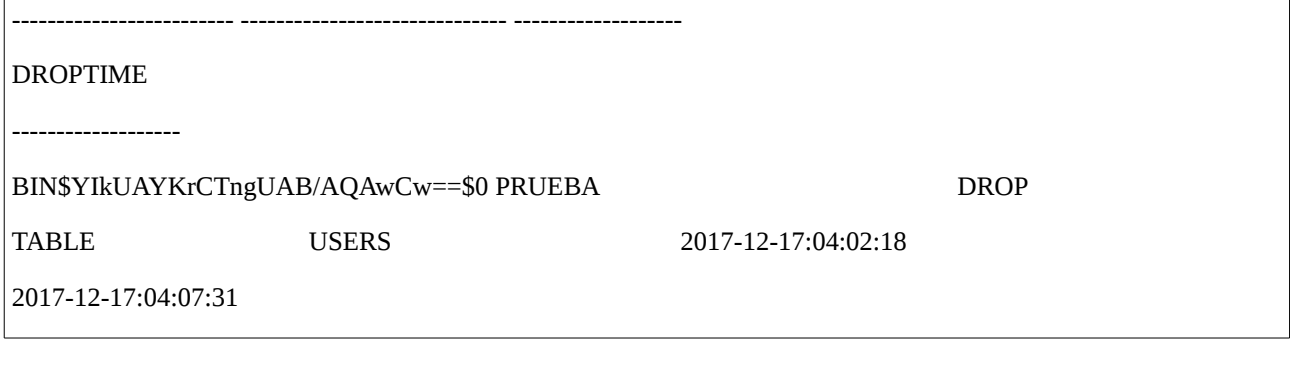

SQL> flashback table prueba to before drop;

Flashback complete.

Comprobamos que volvimos al punto anterior y que la tabla existe de nuevo con los datos que contenía.

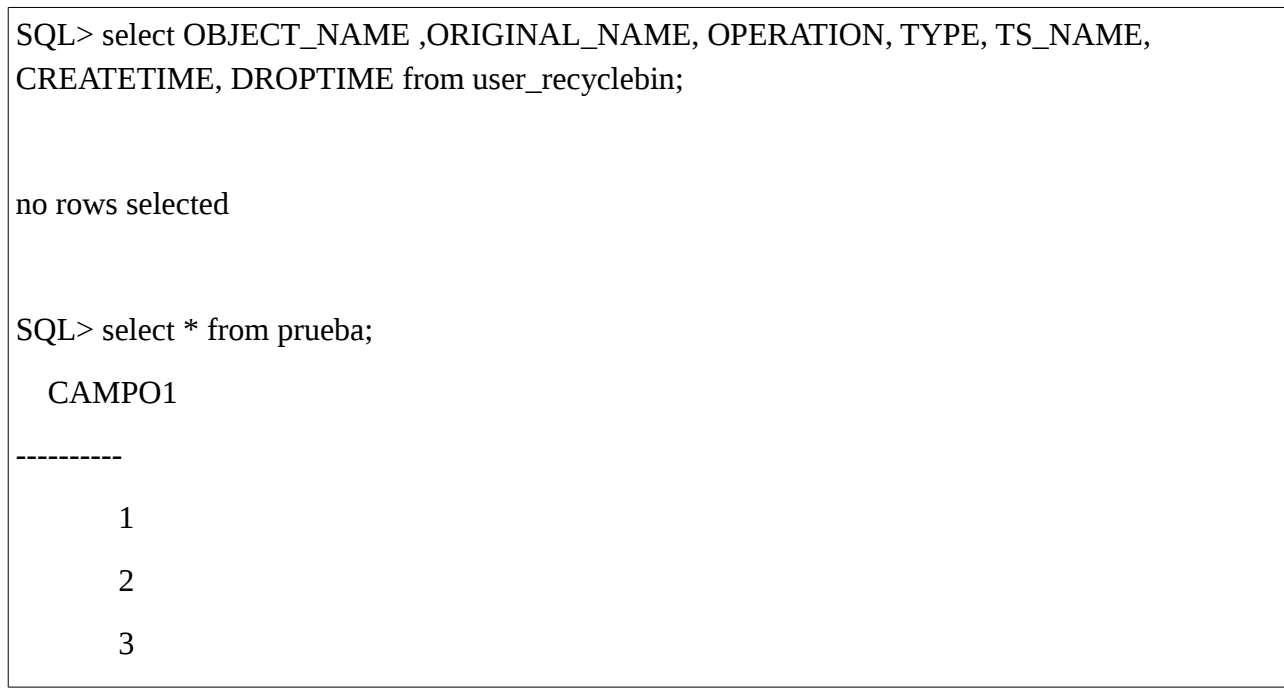

### <span id="page-20-0"></span>**Ahora con flashback query.**

En este caso vamos a ver que alguien borra un dato de nuestra tabla Prueba y estos datos son absolutamente necesarios para nuestra base de datos.

SQL> select \* from prueba; CAMPO1 ---------- 1

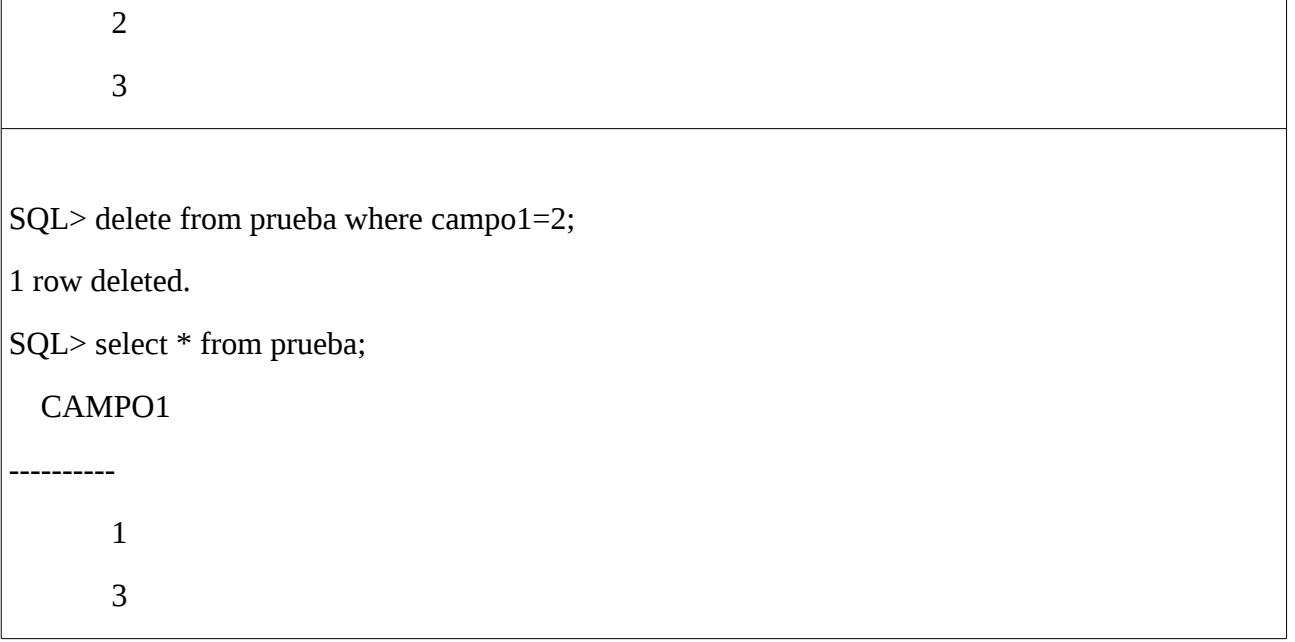

En esta caso usare una utilidad llamada flashback query.

Realizamos una consulta al pasado.

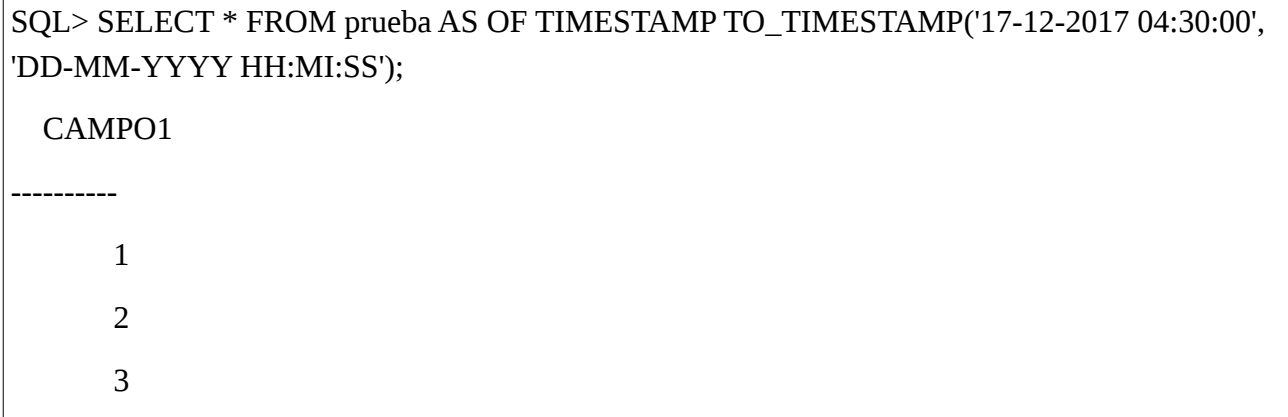

La Recuperación de los datos se poría hacer de varias maneras, un create table as select, un insert into la tabla original trás vaciarla o bien guardar los resultados en una 2.tabla e ir comparando el estado anterior con el actual para cambiar solamente los registros maliciosos para evitar que la tabla entera se vaya a una hora para atrás y se pierda datos insertados después.

Nosotros vamos a optar en este caso en generar una consulta que nos devuelva los datos borrados desde aquel momento a este y generara un insert para que podarmos reponer nuestra tabla.

SQL> select 'insert into prueba values ('||CAMPO1||');' FROM prueba AS OF TIMESTAMP TO\_TIMESTAMP('17-12-2017 04:30:00', 'DD-MM-YYYY HH:MI:SS') where campo1 not in (select campo1 from prueba);

'INSERTINTOPRUEBAVALUES('||CAMPO1||');'

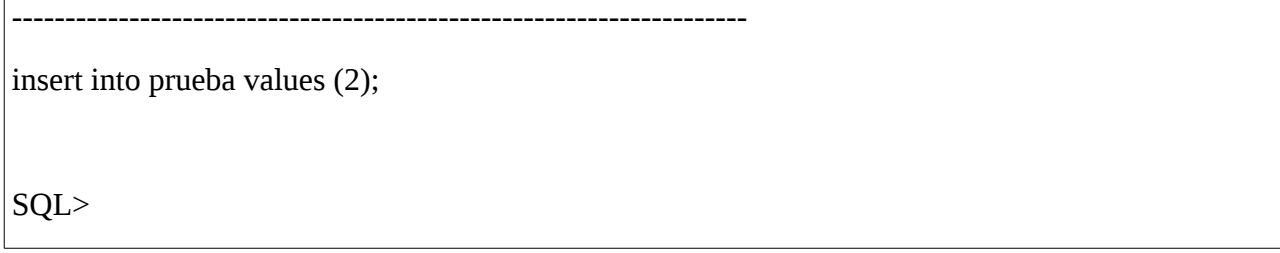

Ahora solo tendríamos que ejecutar la salida resultante.

 $\overline{1}$ 

# <span id="page-23-0"></span>**RMAN.**

### <span id="page-23-1"></span>**Recuperación de un tablespace**

Veamos como recuperar un tablespace con RMAN y la herramienta Recovery Datafile.

Primero crearemos un tablespace y un usuario que lo vallan a utilizar.

SQL> create tablespace prueba\_ts datafile '/home/oracle/app/oracle/oradata/orcl/prueba\_ts.dbf' size 100M;

Tablespace created.

SQL> CREATE USER prueba

IDENTIFIED BY prueba

DEFAULT TABLESPACE prueba\_ts

QUOTA UNLIMITED ON prueba\_ts; 2 3 4

User created.

SQL> GRANT CONNECT, RESOURCE TO prueba;

Grant succeeded.

Vemos que contiene un objeto.

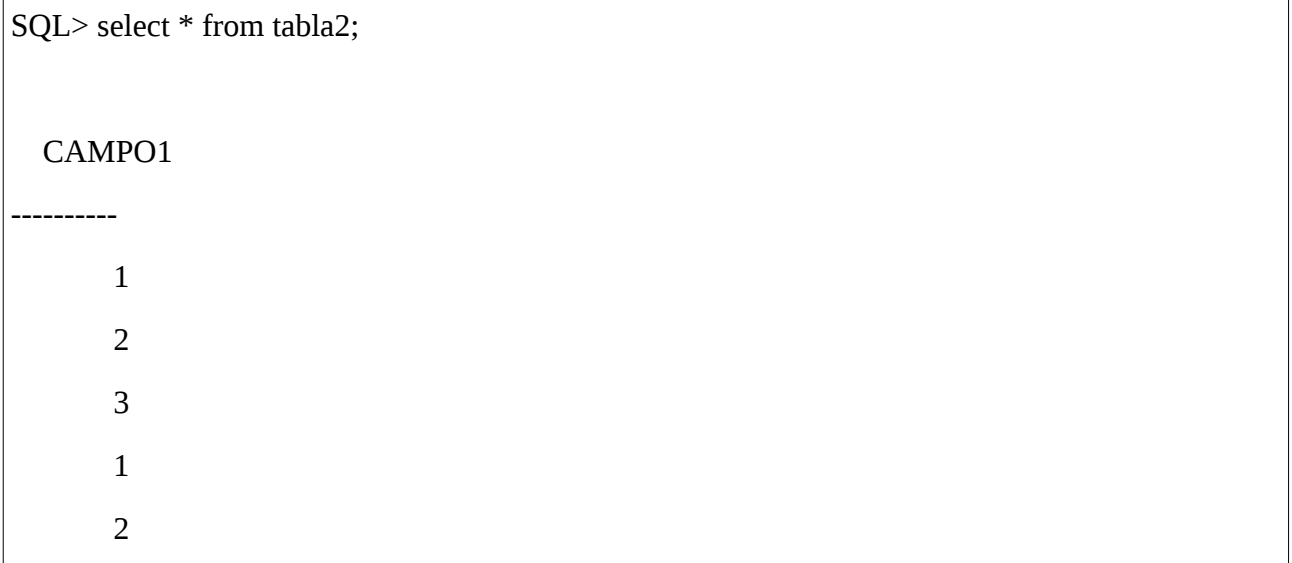

3

6 rows selected.

Ahora provocaremos una perdida del tablespace.

[oracle@localhost ~]\$ rm /home/oracle/app/oracle/oradata/orcl/prueba\_ts.dbf

Intentaremos conectarnos al usuario prueba y realizar un truncate.

SQL> truncate table tabla2; truncate table tabla2  $\star$ ERROR at line 1: ORA-00603: ORACLE server session terminated by fatal error ORA-01116: error in opening database file 13 ORA-01110: data file 13: '/home/oracle/app/oracle/oradata/orcl/prueba\_ts.dbf' ORA-27041: unable to open file Linux Error: 2: No such file or directory Additional information: 3 ORA-01116: error in opening database file 13 ORA-01110: data file 13: '/home/oracle/app/oracle/oradata/orcl/prueba\_ts.dbf' ORA-27041: unable to open file Linux Error: 2: No such file or directory Additional information: 3 Process ID: 24340 Session ID: 67 Serial number: 775 Nos muestra un error de que no encuentra nuestro datafile.

Como lo recuperamos.

Primero desctivamos el tablespace.

rman target=/ catalog rman\_user

RMAN> sql "alter tablespace prueba\_ts offline immediate";

sql statement: alter tablespace prueba ts offline immediate

Restauramos el fichero.

RMAN> restore tablespace prueba\_ts;

Starting restore at 17-DEC-17

using channel ORA\_DISK\_1

channel ORA\_DISK\_1: starting datafile backup set restore

channel ORA\_DISK\_1: specifying datafile(s) to restore from backup set

channel ORA\_DISK\_1: restoring datafile 00013 to /home/oracle/app/oracle/oradata/orcl/prueba\_ts.dbf

channel ORA\_DISK\_1: reading from backup piece /home/oracle/app/oracle/flash\_recovery\_area/ORCL/backupset/2017\_12\_17/o1\_mf\_nnndf\_TAG2 0171217T111531\_f3fjlmsd\_.bkp

channel ORA\_DISK\_1: piece

handle=/home/oracle/app/oracle/flash\_recovery\_area/ORCL/backupset/2017\_12\_17/o1\_mf\_nnndf \_TAG20171217T111531\_f3fjlmsd\_.bkp tag=TAG20171217T111531

channel ORA\_DISK\_1: restored backup piece 1

channel ORA\_DISK\_1: restore complete, elapsed time: 00:00:07

Finished restore at 17-DEC-17

Y lo recuperamos.

RMAN> recover tablespace prueba\_ts;

Starting recover at 17-DEC-17

using channel ORA\_DISK\_1

starting media recovery

media recovery complete, elapsed time: 00:00:00

Finished recover at 17-DEC-17

Por ultimo volvemos a activar el tablespace.

RMAN> sql 'alter tablespace prueba\_ts online';

sql statement: alter tablespace prueba\_ts online

Verificamos que ahora podemos hacer el truncate.

SQL> conn prueba/prueba

Connected.

SQL> truncate table tabla2;

Table truncated.

<span id="page-27-0"></span>**Recuperación de la base de datos completas incluidos los controlfiles en la base de datos que contiene el catalogo.**

Veamos el siguiente caso por problemas de discos o por un error humano nuestra base de datos con los controlfile incluidos. Además esta base de datos es el repositorio rman.

Simularemos la perdida de los controlfile borrándolos. Y a continuación nos pondremos con la restauración completa de la base de datos.

[oracle@localhost ~]\$ rm /home/oracle/app/oracle/oradata/orcl/control01.ctl

[oracle@localhost ~]\$ rm /home/oracle/app/oracle/flash\_recovery\_area/orcl/control02.ctl

Vemos que nuestra base de datos a perdido los controlfiles.

SQL> SHUTDOWN IMMEDIATE

ORA-00210: cannot open the specified control file

ORA-00202: control file: '/home/oracle/app/oracle/oradata/orcl/control01.ctl'

ORA-27041: unable to open file

Linux Error: 2: No such file or directory

Additional information: 3

Forzamos el apagado de nuestra base de datos.

SQL> SHUTDOWN ABORT

ORACLE instance shut down.

La ponemos en modo no montada.

SQL> startup nomount

ORACLE instance started.

Total System Global Area 456146944 bytes

Fixed Size 1344840 bytes

Variable Size 373295800 bytes

Database Buffers 75497472 bytes

Redo Buffers 6008832 bytes

#### Ahora iriamos a RMAN.

[oracle@localhost dbs]\$ rman target=/ catalog rman\_user Recovery Manager: Release 11.2.0.2.0 - Production on Mon Dec 18 18:57:16 2017 Copyright (c) 1982, 2009, Oracle and/or its affiliates. All rights reserved. connected to target database: ORCL (not mounted) recovery catalog database Password: RMAN-00571: =========================================================== RMAN-00569: =============== ERROR MESSAGE STACK FOLLOWS =============== RMAN-00571: =========================================================== RMAN-00554: initialization of internal recovery manager package failed RMAN-04004: error from recovery catalog database: ORA-01033: ORACLE initialization or shutdown in progress

¿Que ha pasado?

Pues que los controlfile que perdimos eran de la maquina que tenia nuestro catálogo, con lo cual nuestro catalogo no funciona.

No pasa nada aun tenemos las piezas que generamos al realizar los backups.

Localizamos nuestra pieza que contiene los controlfile.

[oracle@localhost  $\sim$ ]\$ ls -al /home/oracle/app/oracle/flash\_recovery\_area/ORCL/autobackup/2017\_12\_17/ total 28856 drwxrwx--- 2 oracle oracle 4096 Dec 17 20:40 . drwxrwx--- 5 oracle oracle 4096 Dec 18 18:40 .. -rw-rw---- 1 oracle oracle 9830400 Dec 17 19:55 o1\_mf\_s\_962967313\_f3fhdkdx\_.bkp -rw-rw---- 1 oracle oracle 9830400 Dec 17 20:18 o1\_mf\_s\_962968698\_f3fjqts0\_.bkp -rw-rw---- 1 oracle oracle 9830400 Dec 17 20:40 o1\_mf\_s\_962970018\_f3fl12v1\_.bkp

Y lanzamos rman sin catalogo.

[oracle@localhost dbs]\$ rman target=/

Recovery Manager: Release 11.2.0.2.0 - Production on Mon Dec 18 19:03:21 2017 Copyright (c) 1982, 2009, Oracle and/or its affiliates. All rights reserved. connected to target database: ORCL (not mounted) RMAN>

Ahora le decimos que restaure los controlfile de nuestra pieza del de la copia de seguridad.

RMAN> restore controlfile from '/home/oracle/app/oracle/flash\_recovery\_area/ORCL/autobackup/2017\_12\_17/o1\_mf\_s\_96297001 8\_f3fl12v1\_.bkp';

Starting restore at 18-DEC-17

using target database control file instead of recovery catalog

allocated channel: ORA\_DISK\_1

channel ORA\_DISK\_1: SID=19 device type=DISK

channel ORA\_DISK\_1: restoring control file

channel ORA\_DISK\_1: restore complete, elapsed time: 00:00:03

output file name=/home/oracle/app/oracle/oradata/orcl/control01.ctl

output file name=/home/oracle/app/oracle/flash\_recovery\_area/orcl/control02.ctl

Finished restore at 18-DEC-17

Ahora ya podriamos montar nuestra base de datos gracias a que tenemos nuestros controlfile.

SQL> alter database mount;

Database altered.

SQL>

Ahora habría que restaurar los ficheros de la pieza.

RMAN> restore database;

Starting restore at 18-DEC-17

Starting implicit crosscheck backup at 18-DEC-17

allocated channel: ORA\_DISK\_1

channel ORA\_DISK\_1: SID=20 device type=DISK

Crosschecked 3 objects

Finished implicit crosscheck backup at 18-DEC-17

Starting implicit crosscheck copy at 18-DEC-17

using channel ORA\_DISK\_1

Finished implicit crosscheck copy at 18-DEC-17

searching for all files in the recovery area

cataloging files...

cataloging done

List of Cataloged Files

=======================

File Name: /home/oracle/app/oracle/flash\_recovery\_area/ORCL/archivelog/2017\_12\_18/o1\_mf\_1\_624\_f3hzd4wv\_.arc File Name: /home/oracle/app/oracle/flash\_recovery\_area/ORCL/archivelog/2017\_12\_18/o1\_mf\_1\_625\_f3hzd4mg\_.arc File Name: /home/oracle/app/oracle/flash\_recovery\_area/ORCL/archivelog/2017\_12\_18/o1\_mf\_1\_624\_f3ht90qh\_.arc File Name: /home/oracle/app/oracle/flash\_recovery\_area/ORCL/archivelog/2017\_12\_18/o1\_mf\_1\_626\_f3hzd4qx\_.arc File Name: /home/oracle/app/oracle/flash\_recovery\_area/ORCL/archivelog/2017\_12\_18/o1\_mf\_1\_625\_f3hwftx2\_.arc File Name: /home/oracle/app/oracle/flash\_recovery\_area/ORCL/autobackup/2017\_12\_18/o1\_mf\_s\_963081629\_f3hzdgoo\_.bkp File Name: /home/oracle/app/oracle/flash\_recovery\_area/ORCL/autobackup/2017\_12\_17/o1\_mf\_s\_962970018\_f3fl12v1\_.bkp using channel ORA\_DISK\_1 channel ORA\_DISK\_1: starting datafile backup set restore channel ORA\_DISK\_1: specifying datafile(s) to restore from backup set channel ORA\_DISK\_1: restoring datafile 00001 to /home/oracle/app/oracle/oradata/orcl/system01.dbf channel ORA\_DISK\_1: restoring datafile 00002 to /home/oracle/app/oracle/oradata/orcl/sysaux01.dbf channel ORA\_DISK\_1: restoring datafile 00003 to /home/oracle/app/oracle/oradata/orcl/undotbs01.dbf channel ORA\_DISK\_1: restoring datafile 00004 to /home/oracle/app/oracle/oradata/orcl/users01.dbf channel ORA\_DISK\_1: restoring datafile 00005 to /home/oracle/app/oracle/oradata/orcl/example01.dbf channel ORA\_DISK\_1: restoring datafile 00006 to /home/oracle/app/oracle/oradata/orcl/APEX\_1930613455248703.dbf channel ORA\_DISK\_1: restoring datafile 00007 to /home/oracle/app/oracle/oradata/orcl/APEX\_2041602962184952.dbf channel ORA\_DISK\_1: restoring datafile 00008 to /home/oracle/app/oracle/oradata/orcl/APEX\_2610402357158758.dbf channel ORA\_DISK\_1: restoring datafile 00009 to /home/oracle/app/oracle/oradata/orcl/APEX\_2611417663389985.dbf channel ORA\_DISK\_1: restoring datafile 00010 to /home/oracle/app/oracle/oradata/orcl/APEX\_2614203650434107.dbf channel ORA\_DISK\_1: restoring datafile 00011 to /home/oracle/app/oracle/oradata/orcl/rman\_ts.dbf channel ORA\_DISK\_1: restoring datafile 00012 to /home/oracle/app/oracle/oradata/orcl/undotbs-personal.dbf channel ORA\_DISK\_1: restoring datafile 00013 to /home/oracle/app/oracle/oradata/orcl/prueba\_ts.dbf channel ORA\_DISK\_1: reading from backup piece /home/oracle/app/oracle/flash\_recovery\_area/ORCL/backupset/2017\_12\_17/o1\_mf\_nnndf\_TAG20171217T111531\_f3fjlmsd\_.bkp channel ORA\_DISK\_1: piece handle=/home/oracle/app/oracle/flash\_recovery\_area/ORCL/backupset/2017\_12\_17/o1\_mf\_nnndf\_TAG20171217T111531\_f3fjlmsd\_.bkp tag=TAG20171217T111531

channel ORA\_DISK\_1: restored backup piece 1

channel ORA\_DISK\_1: restore complete, elapsed time: 00:03:17

Finished restore at 18-DEC-17

#### La salida es muy amplia, reduzco la letra y quito los espacios.

#### Y realizamos la aplicación de cambios.

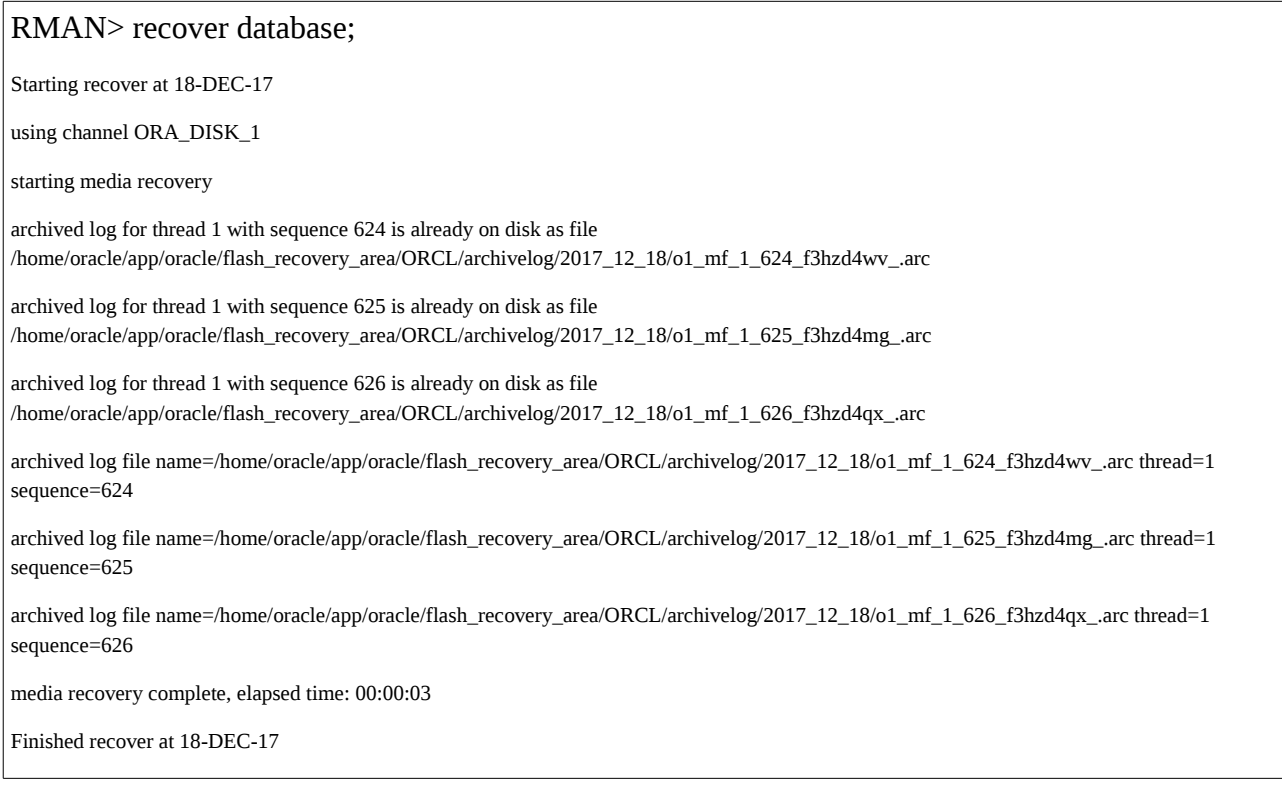

#### Comprobamos que nuestra base de datos vuelve a ser completamente funcional.

La abrimos y nos conectamos con un usario de la base de datos.

SQL> alter database open resetlogs;

Database altered.

SQL> conn scott/tigger

Connected.

SQL> show user

USER is "SCOTT"

# <span id="page-32-0"></span>**Logminer**

Logminer es una herramienta que nos ofrece oracle con la cual reconstruir datos queramos recuperar y que hubieran sido validadas con un commit.

Esta herramienta utiliza ficheros Redo Log y archivelog añadiendoles metadatos para una lectura sencilla. Con lo cual nuestra base de datos debe estar en modo archivelog.

Vamos a ver que se han insertado datos que no deberían de estar con lo cual tenemos que revisar la introducción de datos y deshacerla.

Creamos el directorio en el que se encontraran los fichero de logminer.

```
SQL> alter system set utl_file_dir='/logminer' scope=spfile;
System altered.
```
Reiniciamos la base de datos.

shutdown immediate startup

Confirmamos que nuestro utl\_file\_dir es el correcto.

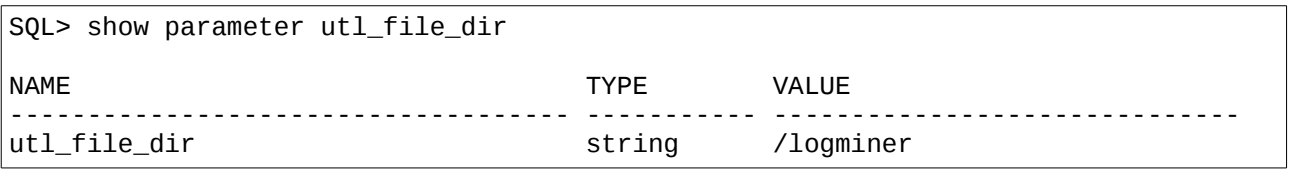

Le indicamos como quermos que se llame el fichero a construir

SQL> exec DBMS\_LOGMNR\_D.BUILD( DICTIONARY\_FILENAME =>'dictionary.ora', DICTIONARY\_LOCATION => '/logminer');

PL/SQL procedure successfully completed.

Realizamos una comprobación para ver según el momento de escritura los redo en que grupo debería de estar nuestros datos.

Ponemos el formato de fecha y hora.

ALTER SESSION SET NLS\_DATE\_FORMAT='DD/MM/YYYY HH24:MI:SS';

Ahora vemos la escritura de los grupos.

SQL> select GROUP# , FIRST\_TIME, NEXT\_TIME from v\$log;

GROUP# FIRST\_TIME NEXT\_TIME

---------- ------------------- -------------------

1 19/12/2017 01:54:17 19/12/2017 02:06:47

2 19/12/2017 02:06:47 19/12/2017 03:16:34

3 19/12/2017 03:16:34

Vemos la hora de sistema:

SQL> SELECT SYSDATE FROM DUAL;

**SYSDATE** 

19/12/2017 03:20:33

-------------------

Con lo cual nuestros datos deberían de estar en el grupo 2

Comprobemos nuestros Redo log. El uso de los fichero redo o los archive log dependera del tiempo y las transacciones que se realicen si la transacción en mente se realizo antes de que se llenara nuestro archivo redo estará en estos ficheros si es posterior los datos habrán sido trasladados a un archivelog.

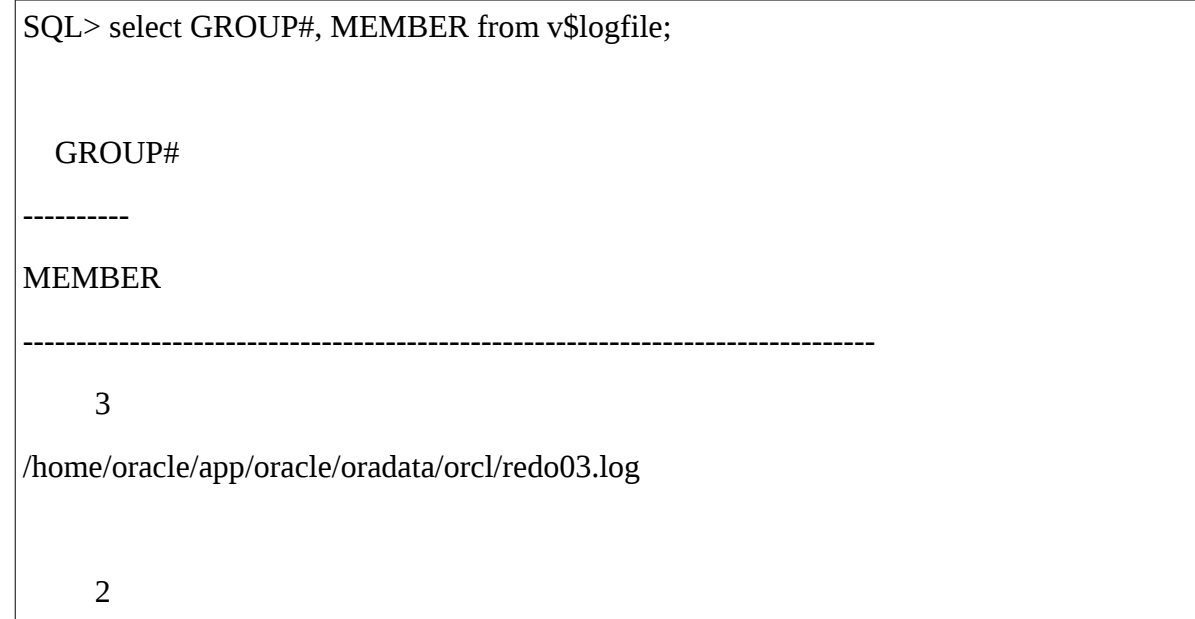

/home/oracle/app/oracle/oradata/orcl/redo02.log

1

/home/oracle/app/oracle/oradata/orcl/redo01.log

Creamos los metadatos del Redo Log (en nuestro caso) que deseemos. Como tenemos tres los cargaremos todos.

SQL> exec DBMS\_LOGMNR.ADD\_LOGFILE('/home/oracle/app/oracle/oradata/orcl/redo01.log'); PL/SQL procedure successfully completed. SQL> exec DBMS\_LOGMNR.ADD\_LOGFILE('/home/oracle/app/oracle/oradata/orcl/redo02.log'); PL/SQL procedure successfully completed. SQL> exec DBMS\_LOGMNR.ADD\_LOGFILE('/home/oracle/app/oracle/oradata/orcl/redo03.log'); PL/SQL procedure successfully completed.

Iniciamos la session de logminer.

 $SQL$  exec dbms\_logmnr.start\_logmnr();

PL/SQL procedure successfully completed.

Ahora realizariamos una consulta sobre los ficheros de logminer.

SQL> select USERNAME, SQL\_REDO from V\$LOGMNR\_CONTENTS where rownum < 10;

UNKNOWN

update "UNKNOWN"."OBJ# 15" set "COL 2" = HEXTORAW('5f535953534d55335f31323034333

93036303624'), "COL 3" = HEXTORAW('c102'), "COL 4" = HEXTORAW('c104'), "COL 5" =

HEXTORAW('c2023d'), "COL 6" = HEXTORAW('c40f024c3b'), "COL 7" = HEXTORAW('80'),

USERNAME

```
------------------------------
SQL_REDO
--------------------------------------------------------------------------------
 "COL 8" = HEXTORAW('c25f3a'), "COL 9" = HEXTORAW('c2292d'), "COL 10" = 
HEXTORAW
('80'), "COL 11" = HEXTORAW('c103'), "COL 12" = HEXTORAW('c103'), "COL 17" = HEX
TORAW('c103') where "COL 2" =HEXTORAW('5f535953534d55335f3132303433393036303624
') and "COL 3" = HEXTORAW('c102') and "COL 4" = HEXTORAW('c104') and "COL 5" = H
EXTORAW('c2023d') and "COL 6" = HEXTORAW('c40e644126') and "COL 7" =
HEXTORAW('8
0') and "COL 8" = HEXTORAW('c25f39') and "COL 9" = HEXTORAW('c22927') and "COL 1
0" = HEXTORAW('80') and "COL 11" = HEXTORAW('c104') and "COL 12" =
HEXTORAW('c10
3') and "COL 17" = HEXTORAW('c103') and ROWID = 'AAAAAPAABAAAADhAAD';
USERNAME
------------------------------
SQL_REDO
--------------------------------------------------------------------------------
UNKNOWN
commit;
9 rows selected.
```
Vemos que la salida es bastante compleja. Ahora modificaremos el fichero que lee esta vista hacia el fichero de nuestro logminer.

SOL> EXECUTE DBMS\_LOGMNR.START\_LOGMNR(OPTIONS => DBMS\_LOGMNR.DICT\_FROM\_ONLINE\_CATALOG);

PL/SQL procedure successfully completed.

Ahora son comprensibles a simple vista los resultados realizamos una consulta dirigida a los cambios hecho en los segmentos del usaurio prueba ya que ahí fue donde se realizo el insertado incorrecto de datos.

SQL> select SQL\_REDO, SQL\_UNDO , COMMIT\_TIMESTAMP from V\$LOGMNR\_CONTENTS where SEG\_OWNER='PRUEBA';

SQL\_REDO

--------------------------------------------------------------------------------

SQL\_UNDO

--------------------------------------------------------------------------------

COMMIT\_TI

---------

CREATE USER prueba

IDENTIFIED BY VALUES 'E552C348C0B39E0E' DEFAULT TABLESPACE prueba\_ts

QUOTA UNLIMITED ON prueba\_ts;

create table tabla1 (campo1 number);

insert into "PRUEBA"."TABLA1"("CAMPO1") values ('1');

```
delete from "PRUEBA"."TABLA1" where "CAMPO1" = '1' and ROWID = 
'AAAb4zAAMAAAACDA
```
AA';

insert into "PRUEBA"."TABLA1"("CAMPO1") values ('2');

```
delete from "PRUEBA". "TABLA1" where "CAMPO1" = '2' and ROWID =
'AAAb4zAAMAAAACDA
```
AB';

insert into "PRUEBA"."TABLA1"("CAMPO1") values ('3');

delete from "PRUEBA"."TABLA1" where "CAMPO1" = '3' and ROWID =

## 'AAAb4zAAMAAAACDA AC';

Como vemos la columna "SQL\_UNDO" nos muestra como deshacer ese cambio realizaddo en la tabla. Con lo cual simplemente procedemos al borrado de los datos.

```
delete from "PRUEBA"."TABLA1" where "CAMPO1" = '2' and ROWID = 
'AAAb4zAAMAAAACDA
AB';
```
<span id="page-37-0"></span>**Webgrafia**

#### **Archivelog**

http://www.ajpdsoft.com/modules.php?name=News&file=article&sid=559 http://www.orasite.com/oracle-rac/poner-base-de-datos-oracle-rac-11g-r2-en-modo-archivelog

#### **UNDO**

http://cursos.atica.um.es/DBA9i1/pdf/contenidos/CursoDBA9i1\_parte2\_4p.pdf http://subway-shop.com/blogcolacios/2013/07/crecimiento-undoscriminado-tablespace-undo/ http://adminbd-dcueva.blogspot.com.es/2009/04/que-son-los-tablespace-del-tipo-undo-y.html http://www.runningoracle.com/product\_info.php?products\_id=48 https://docs.oracle.com/cd/B28359\_01/server.111/b28310/undo005.htm#ADMIN11470

#### **EXPORT IMPORT**

https://cajondesastreoracle.wordpress.com/tag/ventajas-de-datapump/ http://hypsoluciones.com/2015/05/como-usar-data-pump-expdp-e-impdp-da-oracle/ https://www.adictosaltrabajo.com/tutoriales/tutorial-impdp/ https://docs.oracle.com/cd/B19306\_01/server.102/b14215/dp\_export.htm http://rincondeundba.blogspot.com.es/2010/09/expdp-fails-with-ora-31626-ora-31633.html https://oracle-base.com/articles/10g/oracle-data-pump-10g http://rincondeundba.blogspot.com.es/2010/09/data-pump-export-expdp-and-data-pump.html https://oracle-base.com/articles/10g/oracle-data-pump-10g#SchemaExpImp http://www.dba-oracle.com/t\_impdp\_parameters.htm

#### **RMAN**

http://rene-ace.com/funciona-respaldo-de-oracle-rman/ http://www.orasite.com/backup-de-base-de-datos/guia-rapida-para-rman http://oracleprof.blogspot.com.es/2010/02/rman-and-sbttape-backup-pieces-how-to.html https://juanmercadoit.com/2009/07/28/recuperando-ambiente-con-rman/

#### **Flashback query**

https://docs.oracle.com/cd/B28359\_01/appdev.111/b28424/adfns\_flashback.htm#g1026131

https://blog.avanttic.com/2011/07/22/operaciones-de-flashback-en-oracle-database/

https://www.toadworld.com/platforms/oracle/b/weblog/archive/2015/01/07/un-viaje-a-trav-233-sdel-tiempo-con-flashback-query

#### **LOGMINER**

http://oraclexperto.blogspot.com.es/2006/03/uso-de-logminer.html

http://www.oracleflash.com/24/How-to-read-or-analyze-redo-log-files-using-LogMiner.html

Esta Webgrafia no contempla en la totalidad las páginas revisadas además de estudios en profundidad de los sistemas de forma propia.